# Webgis mit QGIS und GeoExt

#### Neues vom QGIS server

#### Marco Hugentobler, Andreas Neumann

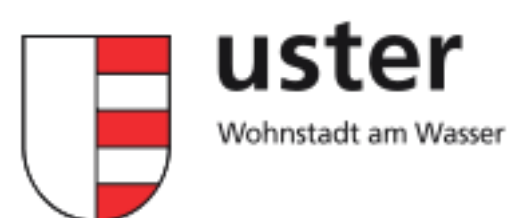

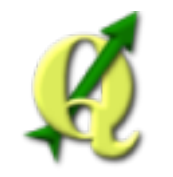

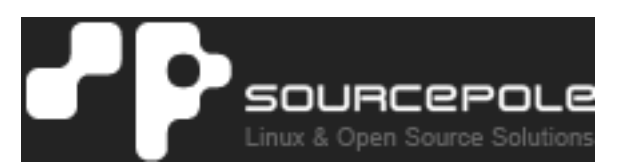

## Inhalt

#### QGIS server

- Wieso noch ein WMS Server?
- Entstehungsgeschichte
- Funktionsweise
- Systemanforderungen
- o Implementierte Funktionen
- Client
	- Architektur
	- Funktionalität
	- o Demo
	- o Integration mit QGIS server
- Ausblick

## Wieso noch ein WMS Server?

Gleiche Konfiguration wie in QGIS Desktop

- Gleiches Rendering und Aussehen
- o Schnelleres Publizieren eines Projektes, da keine Umwandlung in anderes Serverformat
- Übernahme von Einstellungen
	- **Layergruppen**
	- Sensitivität für Attributabfragen
	- Ausblenden von Attributen
	- Aliase für Attribute
	- **Ebenensichtbarkeit**
- Übernahme der Drucklayouts
- Fortgeschrittene Kartensymbolisierung
- Fortgeschrittene Beschriftung

## Entstehungsgeschichte

- 2006: Beginn im Rahmen des EU-Projekts 'Orchestra' am Institut für Kartografie, ETH Zürich
- 2008: Weiterentwicklung im Rahmen des EU-Projektes 'SANY'
- 2010: QGIS Projektfile als Konfiguration, Entwicklung für die Stadt Uster.
- 2010: Integration des Codes in das QGIS svn
- 2011: Druckfunktionalität, Konfigurationsdialog, diverse andere Verbesserungen

## Funktionsweise

- WMS kompatibler Kartenserver (Version 1.3)
- FastCGI Applikation in C++
- Benutzt die QGIS Kernbibliothek (libqgis\_core.so) zum Rendern der Karte
- Konfiguration über das QGIS Projektfile (.qgs) oder SLD
- Konfigurationsdialog für WMS Servereinstellungen in QGIS Desktop

#### Konfigurationsdialog QGIS Desktop

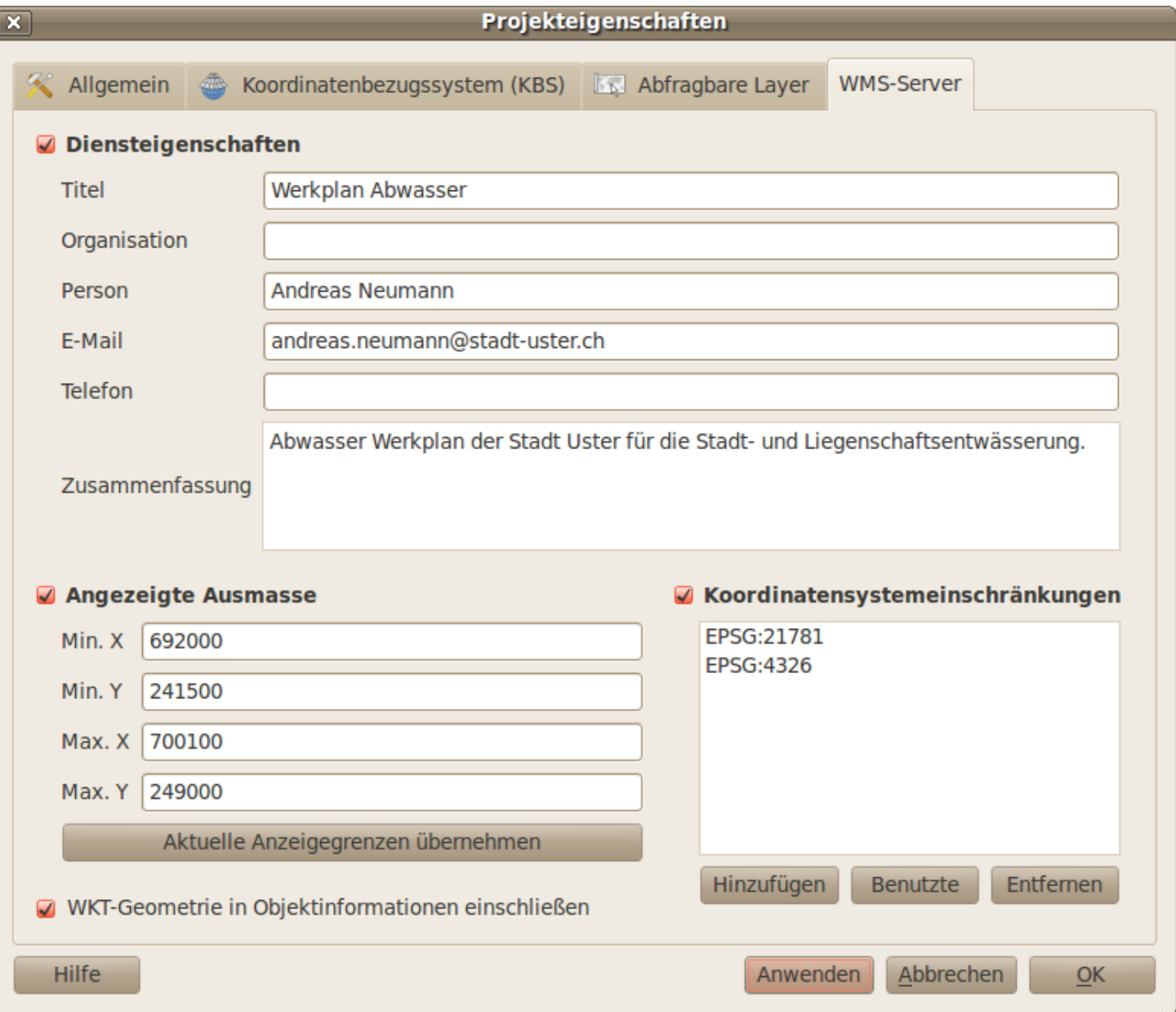

## Systemanforderungen

- Webserver (Apache)
- FCGI-Modul
- QGIS-Abhängigkeiten (e.g. geos, proj, gdal/ogr, etc.)
- QGIS-Server FCGI

cmake Compile Parameter mit Beispielen:

- FCGI\_INCLUDE\_DIR: /usr/include
- FCGI\_LIBRARY: /usr/lib/libfcgi.so
- WITH\_MAPSERVER: ON
- QGIS CGIBIN SUBDIR: /home/www/cgi (advanced option)

### Implementierte Funktionen

- WMS 1.3 Funktionalität
	- GetCapabilities
	- GetMap
	- GetFeatureInfo
	- GetLegendGraphic
- Erweiterungen
	- GetPrint
	- Optional WKT-Geometrie im GetFeatureInfo
	- DPI Parameter

### GetPrint - GetCapabilities

**<Capability>**

```
...
<ComposerTemplates xsi:type="wms:_ExtendedCapabilities">
  <ComposerTemplate width="297" height="210"
    name="A4-Hoch">
    <ComposerMap width="231" height="125" name="map0"/>
    <ComposerLabel name="kartentitel"/>
 </ComposerTemplate>
</ComposerTemplates>
...
```
**</Capability>**

#### GetPrint - Kommando

```
http://myserver.com/qgis_mapserv.fcgi?
SERVICE=WMS
&REQUEST=GetPrint
&TEMPLATE=A4-Hoch
&DPI=300
&kartentitel=Mein%20Zuhause
&map0:Extent=696055.2,245996.2,696152.7,246122.7
&map0:rotation=-45
&map0:scale=500
```
## Konfigurationstips

- Eindeutige Gruppen- und Ebenennamen verwenden!
- Anzahl der verfügbaren Koordinatensysteme einschränken auf die wichtigsten!
- Haken "WKT-Geometrie in Objektinformationen einschliessen" ermöglicht Highlighting der Geometrien, stellt aber Original-Geometrie zur Verfügung!

## QGIS Webclient

- Einfach zu bedienender Webgis-Client
- Basierend auf WMS-Protokoll mit Erweiterungen
- Übernimmt möglichst viele Konfigurationen vom QGIS-Projektfile über WMS-Kommandos
- Sehr einfach zu konfigurieren:
	- URL-Parameter
	- globale Einstellungen
- Im QGIS svn:
	- http://svn.osgeo.org/qgis/trunk/qgis\_webclient
- Projektverwaltung mit XML-Dateien
- Projektlisting mit XSLT

Beispiele: http://gis.uster.ch/

## Funktionalitäten

- Anzeige der Karte und Navigation
- Ebenenbaum (ein- und ausschalten)
- Attributanzeige
	- Mouseover: Tooltip
	- Click: Alle Attribute im Baum dargestellt
	- Sensitivität:
		- **Denster Treffer**
		- Alle Ebenen
		- Aktuelle Ebene oder Gruppe
- Anzeige Legende
- Geographische Suche
- Ausdrucken unter Nutzung der QGIS Layouts
- Messen

#### Architektur

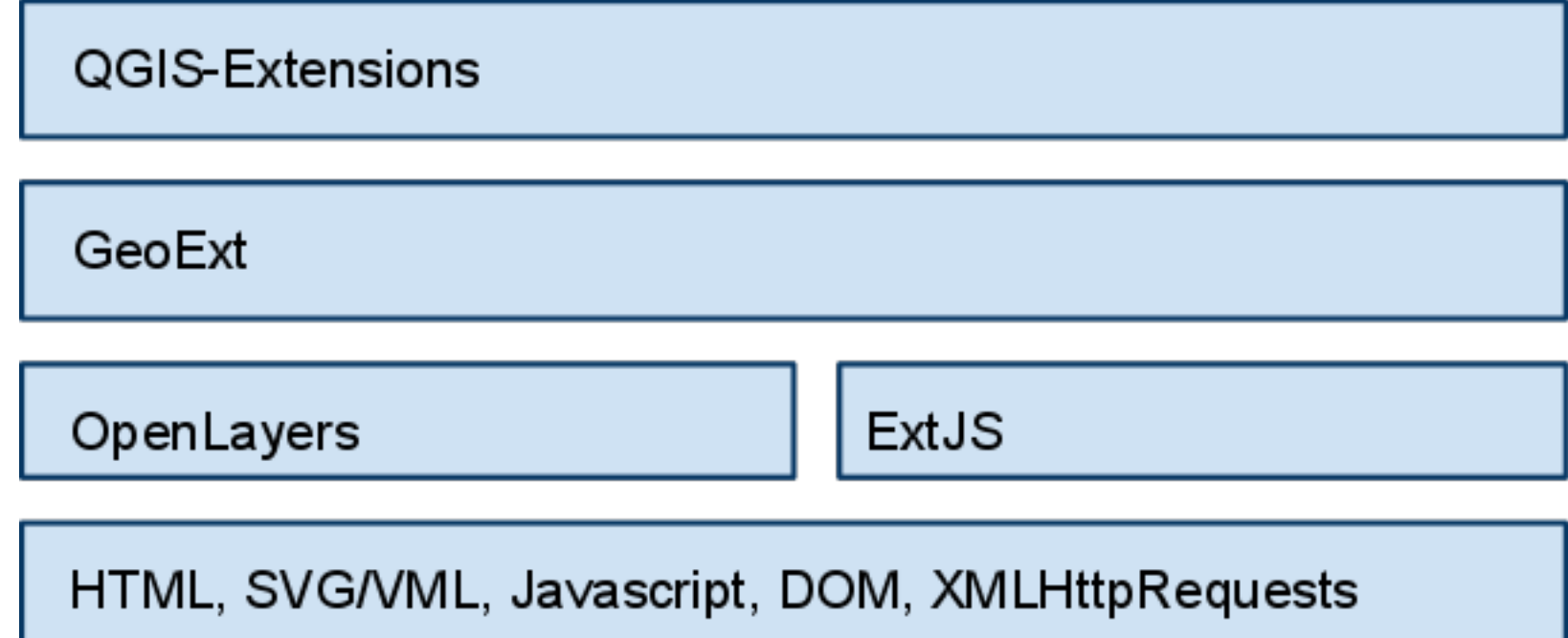

### Drucken

- alle Layouts des QGIS-Projekts werden exponiert
- Auswahl von
	- Layout
	- Massstab
	- DPI
	- Rotation
- Interaktives Rotieren, Verschieben, Skalieren (GeoExt)
- Ausgabe nach PDF

#### Drucken

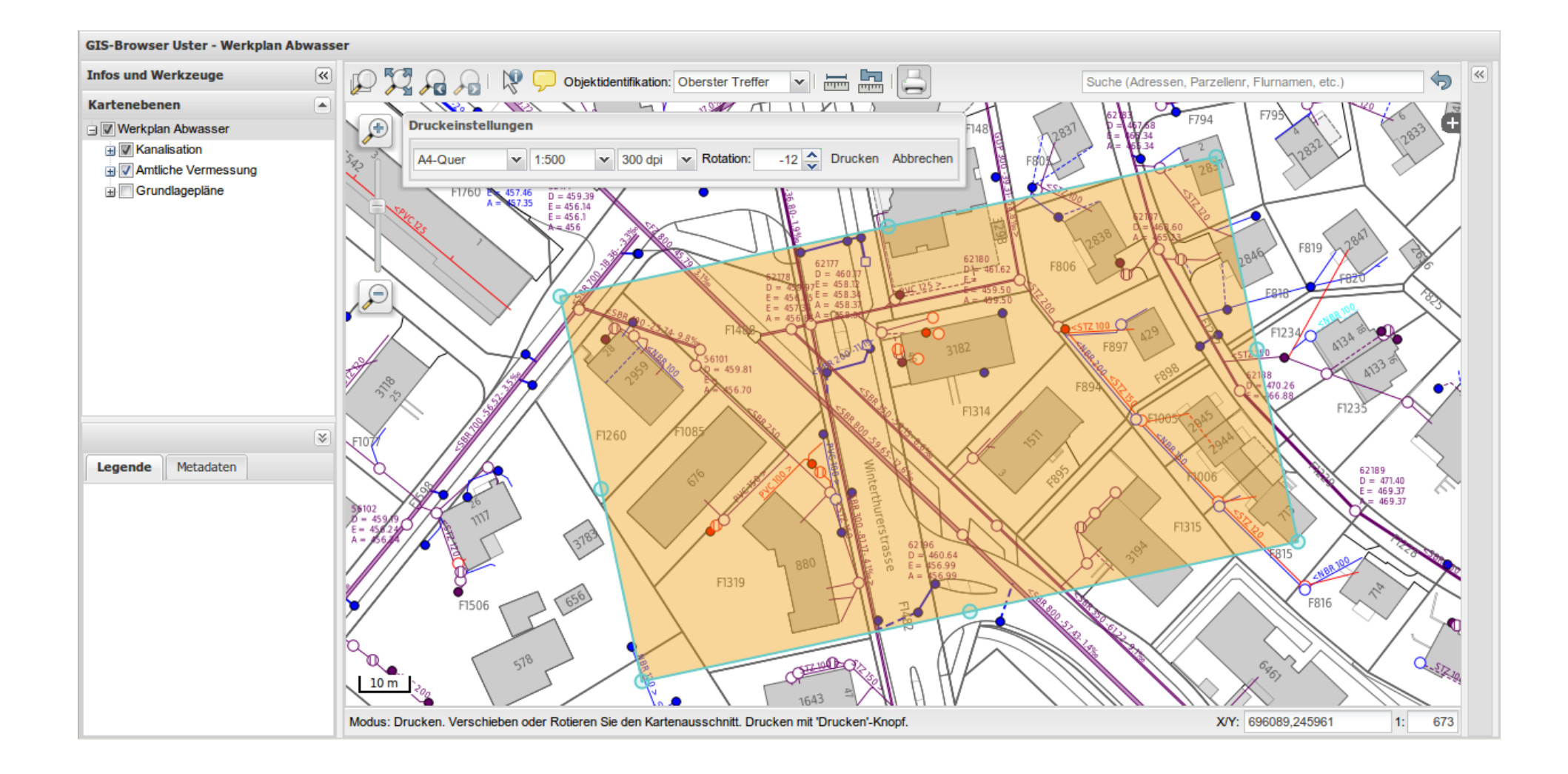

## Suche

- Globale und projektspezifische Suche
- Python WSGI Script am Server
- Kommunikation über XMLHttpRequest/JSON
- Fixe Tabellenstruktur für Suche (global und Projekt)
- 2-stufige Suche:
	- Resultatliste geordnet Definitives Resultat vektoriell über WKT hervorgehoben

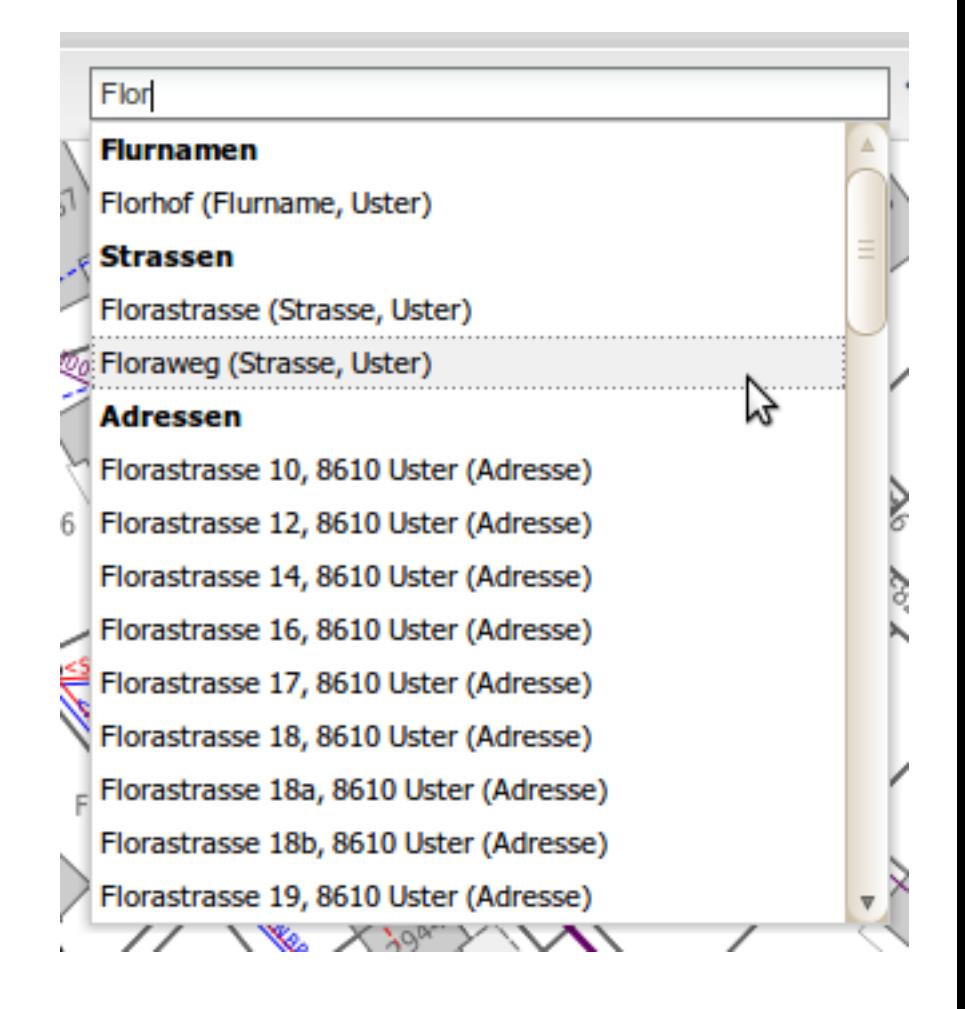

### Ausblick - QGIS Server

Kurzfristig

- Caching:
	- gezieltes Neuladen einzelner Projekte
	- Caching von GetCapabilities Requests
- Suche:
	- o Suche über Attribute in Ebenen des QGIS-Projekts
- GetMetadata (Projekt und Layer
- Ebenentransparenz

Später:

- Drucken von Redlining-Objekten
- Profilextraktion
- Webgestütztes Editieren?

## Ausblick - QGIS Webclient

Kurzfristig

- Metadatenanzeige (Projekt und Ebene)
- Verbesserung der Suche
- Starten des Projekts mit Zoom auf Objekte (Permalink) Adresse, Parzelle, Schacht, Haltung, etc.
- Interaktive Ebenentransparenz (im Ebenenbaum)
- Mehrsprachigkeit
- GUI für Themen/Projektwechsel

Später:

- Redlining
- Interaktive Profile
- Editieren (eventuell)

# Diskussion und Fragen

[Deutschsprachiges QGIS](goog_612063621)  [Anwendertreffen](http://www.qgis.org/en/user-meetings/rapperswil-052011.html)  [Rapperswil: Freitag, 6. Mai 2011](http://www.qgis.org/en/user-meetings/rapperswil-052011.html)